## **BÀI ÔN TẬP MÔN CÔNG NGHỆ CAD/CAM/CNC**

## *Mở CREO thực hiện các công việc sau:*

\* Vẽ chi tiết có tên CT1 và CT2 như trên hình vẽ.

- \* Gia công mô phỏng bề mặt G trên CT1
- \* Tạo file theo mã M-G code (đặt tên là CTGCBematG) cho bước gia công này.

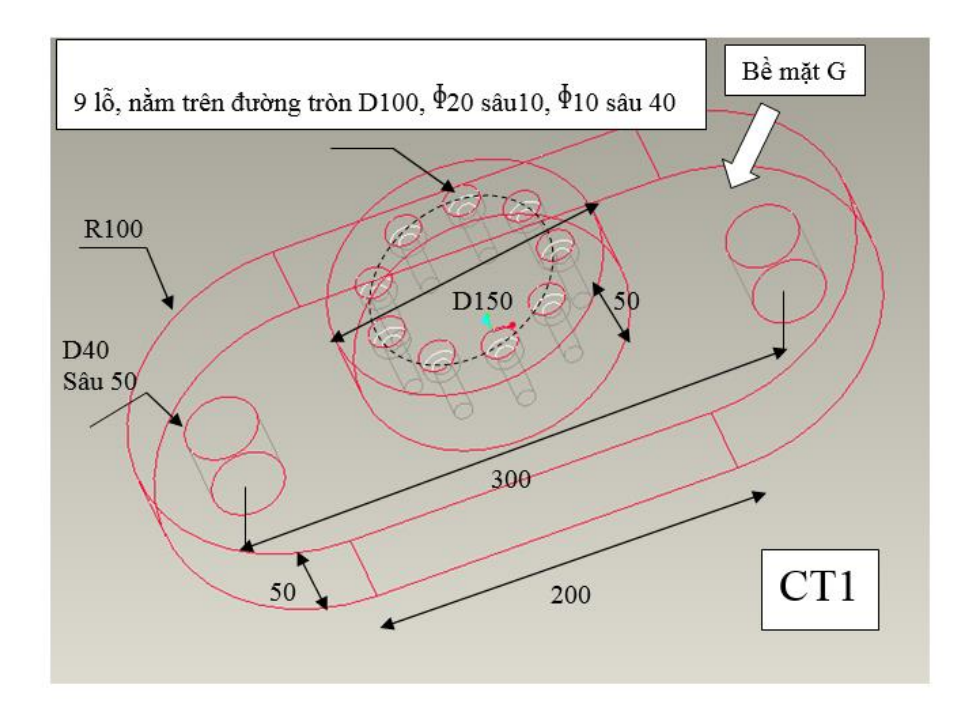

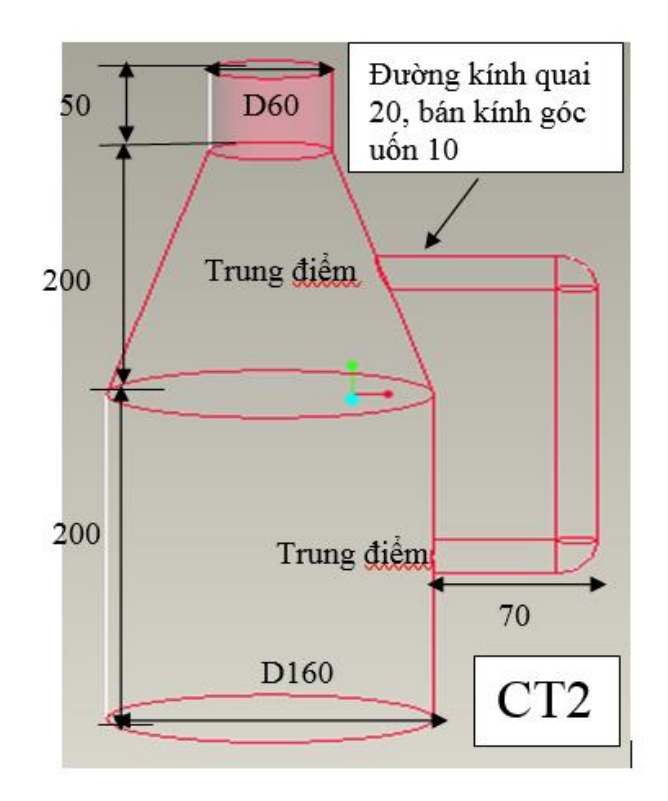